#### **CSE567M Project Guidelines**

#### Raj Jain Washington University in Saint Louis Saint Louis, MO 63130 Jain@cse.wustl.edu

These slides are available on-line at:

http://www.cse.wustl.edu/~jain/cse567-13/

Washington University in St. Louis

http://www.cse.wustl.edu/~jain/cse567-13/

©2013 Raj Jain

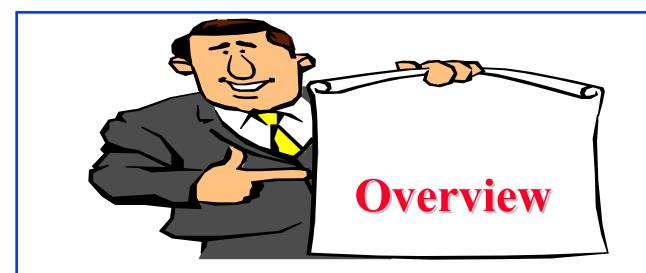

- Project Requirements, End-Goal
- □ Literature Search
- Outline: Preparation Process, Mind Maps
- □ Writing: Organization, List of Acronyms, References
- □ HTML Style Guidelines
- Draft Submission
- □ Final Submission

http://www.cse.wustl.edu/~jain/cse567-13/

# **Project Suggestions**

- Note: Do not repeat last year's projects
- Cloud Computing
- Big Data
- Virtualization
- Multi-core processors
- □ Sustainability and energy
- □ Health applications

# **Sample Project Topics**

- □ A Survey of Network Traffic Models
- A Survey of Queueing Analysis Packages
- Recent advances in queueing analysis
- □ A Survey of Simulation Packages
- Recent advances in simulation
- □ A Survey of Processor Workloads
- A Survey of modeling Tools: R, MATLAB, SPSS, Mathematica
- □ A survey of Network Performance/traffic monitoring Tools
- □ A Survey of Operating Sytems/Process Monitoring Tools
- Operating Systems (Unix/Linux/Windows) Performance Tools
- □ Note: Do not repeat last year's projects

Washington University in St. Louis

http://www.cse.wustl.edu/~jain/cse567-13/

©2013 Raj Jain

# **Sample Project Topics (Cont)**

- □ Time series analysis modeling techniques
- Performance Analysis of xxx (Commonly used performance metrics, Workloads, Sample/Actual Analysis, Examples of Use/Misuse of Analysis techniques and plots)
  - > Performance of Communication Middleware
  - > Performance of Real time systems
  - > Performance of Web caching
  - ▶ ...

#### □ Case Study: Performance Analysis of xxx

#### **Project Schedule**

- Mon 2/25 Topic Selection
- Mon 3/04 References Due
- Mon 3/18 Outline Due
- Mon 4/03 First Draft Due -> Peer reviewed
- Mon 4/10 Reviews Returned

Mon 4/17 Final Report Due

# **Project Requirements**

- Comprehensive Survey: Technical Papers, Industry Standards, Products
- Will be published on my website,
   Better ones may be submitted to magazines or journals
- If you are doing a case study or a survey of performance analysis of xxxx, make sure your report emphasizes the performance concepts and techniques learnt in this course.
- In surveys, if you come across misuse of statistics or mistakes, please include it in the report.

# **Project Requirements (Cont)**

- □ No copyright violations:
  - $\Rightarrow$  You need to re-draw all figures
  - $\Rightarrow$  You need to summarize all ideas in your \*own\* words
  - $\Rightarrow$  Cannot copy any part of text or figure unmodified
  - $\Rightarrow$  Short quotes ok
  - $\Rightarrow$  Any unmodified figures need permissions
  - Any infringement will result in forfeiture of grades even after graduation.
- See papers in previous offering of this course, e.g., <u>http://www.cse.wustl.edu/~jain/cse567-06/index.html</u> <u>http://www.cse.wustl.edu/~jain/cse567-08/index.html</u>

| End-Goal                                                                              |                                                  |                |
|---------------------------------------------------------------------------------------|--------------------------------------------------|----------------|
| Paper that can be published as a survey paper in any<br>magazine, journal, conference |                                                  |                |
|                                                                                       |                                                  |                |
|                                                                                       |                                                  |                |
|                                                                                       |                                                  |                |
| Washington University in St. Louis                                                    | http://www.cse.wustl.edu/~jain/cse567-13/<br>P-9 | ©2013 Raj Jain |

#### **Literature Search**

- □ Finding references: Use Google advanced search options
  - Location 802.11 +filetype:pdf +site:.com
- Library.wustl.edu -> Databases -> Multisearch -> Subject, Engineering: search 10 journal databases for the topic
- Conduct searches in two phases. In the first phase, use the title words of your project. After reading these, conduct another more comprehensive search.
- □ Remove articles that are not useful
- □ No limit to the number of references
- □ Follow the references in references

Washington University in St. Louis

# **Google Search Modifiers**

- □ filetype:pdf, doc, ppt, pptx
- □ site:wustl.com
- □ intitle:trend
- □ inurl:trend
- □ allintitle:Networking Trends
- □ Allinurl:
- $\square "" \Rightarrow Exact Phrase$
- OR
- □ AND
- $\square + \Rightarrow Must include$
- $\Box \ \Rightarrow Not include$
- $\square ~X \Longrightarrow X \text{ or similar}$
- $\square * \Rightarrow Wildcard$

http://www.cse.wustl.edu/~jain/cse567-13/

# **Google Search (Cont)**

- Google search, <u>http://en.wikipedia.org/wiki/Google\_Search</u>
- □ How to search Google, <u>http://www.wikihow.com/Search-Google</u>
- □ Google Guide Quick reference: Google advance operators cheat sheet, <u>http://www.googleguide.com/advanced\_operators\_reference.html</u>
- 12 Quick tips to search Google like an expert, <u>http://blog.hubspot.com/blog/tabid/6307/bid/1264/12-Quick-Tips-To-Search-Google-Like-An-Expert.aspx</u>
- Basic search help web search help, <u>http://www.google.com/support/websearch/bin/answer.py?hl=en&answer=1</u> <u>34479&rd=1</u>
- More search help web search help, <u>http://www.google.com/support/websearch/bin/answer.py?hl=en&answer=1</u> <u>36861&topic=1221265</u>
- Search results options, <u>http://www.google.com/support/websearch/bin/answer.py?hl=en&answer=1</u> <u>42143&topic=1221265</u>
- Search preferences, <u>http://www.google.com/support/websearch/bin/answer.py?hl=en&answer=3</u> <u>5892&rd=1</u>

Washington University in St. Louis

http://www.cse.wustl.edu/~jain/cse567-13/

©2013 Raj Jain

# **HTML Style Guidelines**

- □ See papers from previous classes on my website for details
- Use plain text editors with simple html
- □ No Java, flash, animation
- Do not use HTML generated by MS Word. It will not pass any HTML validation test. Save the word file as plain text and add HTML tags.
- Learn to use special characters in text and reference URLs. See http://tntluoma.com/sidebars/codes/

#### Header

```
<!DOCTYPE
<html>
<head>
<meta http-equiv="pics-label"
<meta http-equiv="content-type"
<meta name="Author"
<meta http-equiv="content-language"
<meta name="robots"
<meta name="GENERATOR"
<meta name="Keywords"
<meta name="Classification"
<meta name="Description"
<title>
</head>
```

Washington University in St. Louis <u>http://www.cs</u>

http://www.cse.wustl.edu/~jain/cse567-13/

# **Body** <body> <h1>Title</h1> <B>Author</B>, Permanent-Email <hr> <h2>Abstract:</h2> ... <hr> See Also: <hr>

#### **Body (Cont)**

```
<h2><a NAME="toc"></a>Table of Contents:</h2>
a href="#sec2">2. 10-Gigabit Ethernet Overview
<a href="#sec2.1">2.1 Benefits of 10-Gigabit
  Ethernet</a>
. . .
<hr WIDTH="100%">
```

Washington University in St. Louis

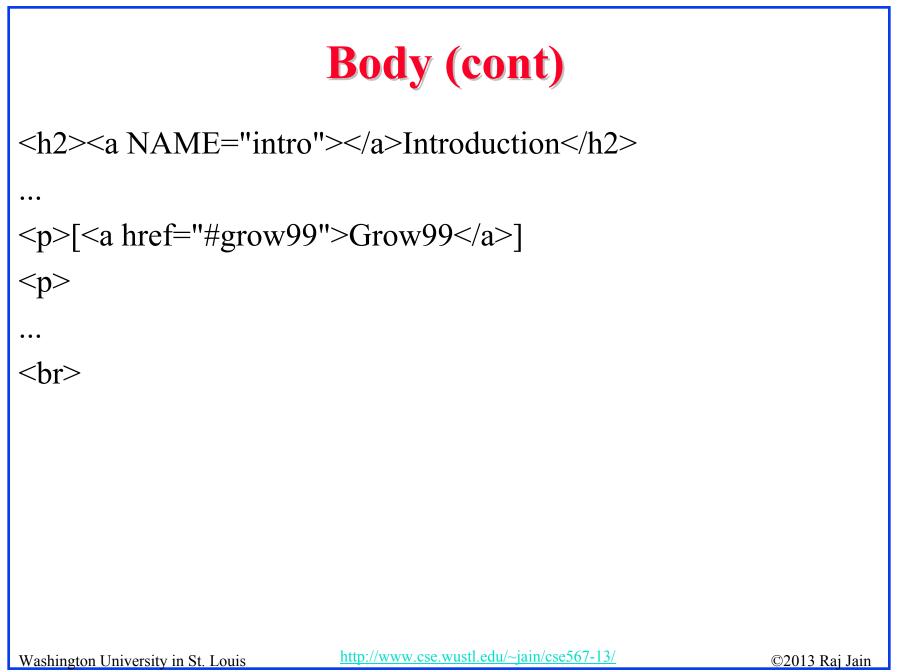

# **Project Homework 2**

- Prepare a short webpage (written manually) using most of the tags indicated in this handout
- □ Include one image/photo in the page
- □ Validate the page using validator.w3.org
- Submit the html source file printout, web page printout, and the URL
- □ Remember:
  - > To add all meta tags specified in the handout
  - Validate the page
  - Load it in an ad-free area

Washington University in St. Louis

# **WUSTL Engineering Student Webpages**

- Web page creation in WUSTL:
  <u>http://eit.engineering.wustl.edu/help/Create\_webpage.asp</u>
- □ There are two servers that students can use:
  - > shell.cec.wustl.edu (CEC)
  - > ssh.seas.wustl.edu (SEAS)

#### **Outline Preparation Process**

- □ Read abstract and stop if irrelevant
- □ Underline the key points in the paper
- □ Write the key summary on the first page of the paper
- □ Prepare a text document with the key ideas
- Keep adding to this text document document from different papers with [refs, page, paragraph]
- □ Import the text document in PowerPoint
- □ Add figures and clean up the outline
- Like getting ready to make a presentation to the class

Washington University in St. Louis

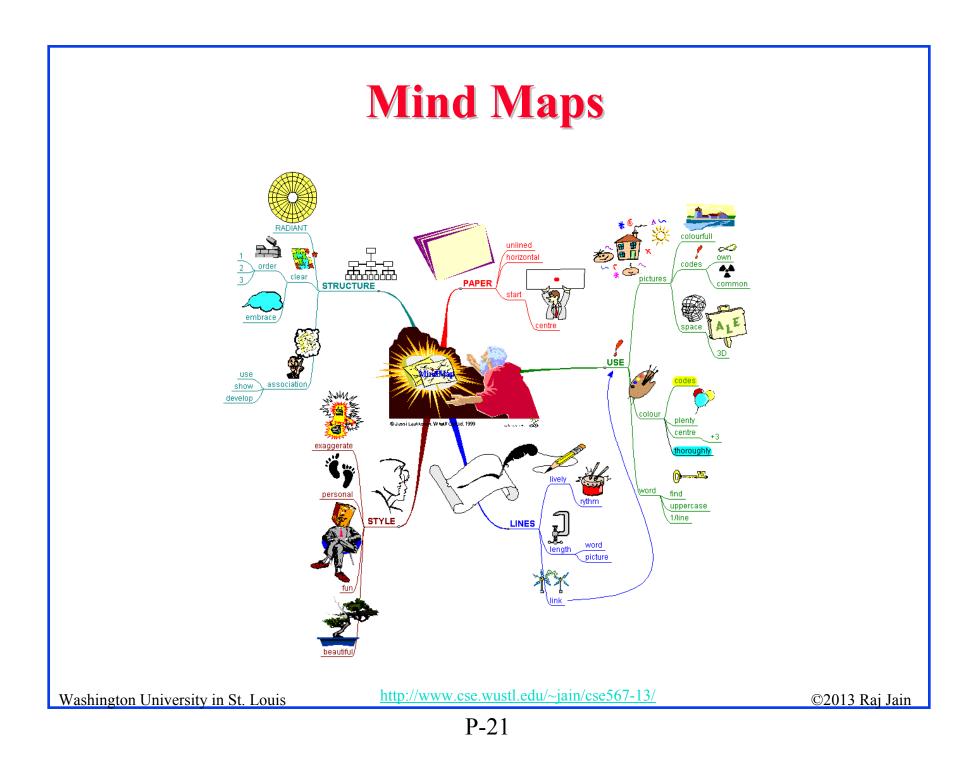

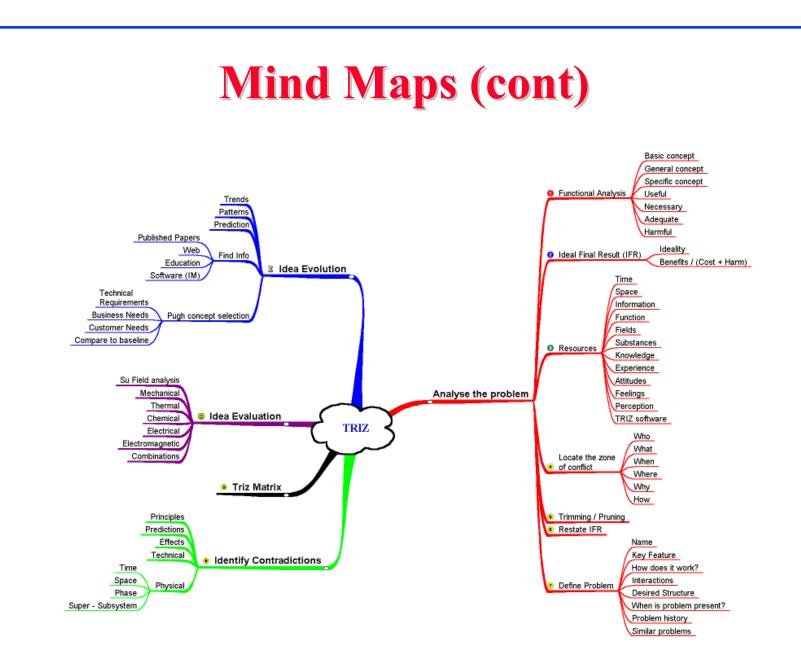

Washington University in St. Louis

http://www.cse.wustl.edu/~jain/cse567-13/

©2013 Raj Jain

P-22

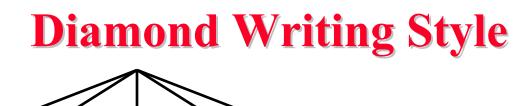

- Each paper should start with an introduction and end with a summary.
- Each section should start with a short introduction and end with a summary with a lead in to the next section. The same applies to subsections.
- □ All subsections should be of comparable length.
- □ Add an appendix with all abbreviations
- □ Add a list or discussion of related products

Washington University in St. Louis

# Writing Style

- Readers want to get to the information fast. Keep the nonessential stuff at the end.
- □ Check thoroughly for grammar and spelling.
- Avoid excessive use of abbreviations.
- Be consistent in case and usage: MOBILE, Mobile, mobile

# Organization

- Every paper should have an introduction and a summary.
- Divide paper in to sections.
- Every section should have a lead-in paragraph.
- Header level should correspond to the level in table of contents.

# **Organization (Cont)**

- **Title**
- □ Author
- □ Abstract
- □ See Also:, References to Other Reports
- Table of Contents
- Introduction
- Other Sections
- □ Summary
- References
- □ List of Acronyms
- Date Last Modified:
- Note: This paper is available on-line at http://www.cse.wustl.edu/~jain/cse567-06/ftr/0/ directorr/0//index.html

06/ftp/%directory%/index.html Washington University in St. Louis

©2013 Raj Jain

# **Organization (Cont)**

- □ Table of Contents
  - Sections and subsections
  - > Numbering n.n
  - > 3-7 subsections per section
  - > 3-7 sections per paper
  - > Include one first and 2nd level headers n. and n.n
  - > Do not include 3rd and higher levels, e.g., n.n.n

# **Title/Keywords/Abstract**

#### **Title**

- Based on Table of contents
- > Searchable
- □ Key Search words
  - Based on Table of contents
  - > Acronyms and full names
- □ Abstract
  - Based on Table of Contents
  - ➤ 3-7 sentences
- Description:
  - > One line based on ToC and Abstract

# **Organization (Cont)**

Introduction

> Explain what the topic is about.

Washington University in St. Louis

http://www.cse.wustl.edu/~jain/cse567-13/

©2013 Raj Jain

#### **Other Sections**

- □ Each section less than 3 pages.
- Each section needs at least one introductory paragraph. Do not start with a subsection.
- □ Each subsection at least 1 paragraph.
- □ All sections/subsections should be numbered n. n.n
- If you borrowed several sentences from some source, italicize the text and indicate the source.

# Summary • One or more sentences about the each issue. □ Based on Table of Contents □ Key lessons

Washington University in St. Louis

http://www.cse.wustl.edu/~jain/cse567-13/

©2013 Raj Jain

#### References

- □ Style of References
  - > Author(s), "Title," Source, date, pages, url
  - > The URL should show up as well as have a link.
  - > All references should be annotated and have links.
- Order in the most important first and indicate so
- □ In the text point to the end
- □ In the end point to actual URL. Provide URL.
- □ Find URL for published papers
- □ Remove references that are useless.
- □ [Authoryy] notation.
- Exception: Standards, company documents, RFCs.

#### **List of Acronyms**

- □ Search the text
- Define on first use
- □ Avoid multiple uses if used less than 5 times.
- □ Exception: Commonly used acronyms, e.g., CPU, I/O, IP, ...

#### **Figures/Tables**

- □ All figures should be numbered 1, 2, ...
- □ All tables should be numbered 1, 2, ...
- □ All figures should have a title below the figure
- □ All tables should have a title above the table
- All figures/tables should be referenced in the text and explained.
- □ Should be placed close to their references.
- To prepare figures use blank slides in PowerPoint and save them as gif/jpg/png files. Use Microsoft image editor to crop the figures for correct white space around them.

#### **Draft Submission**

- Submit 4 hardcopies
- □ In the draft:
  - For the review purposes, the author's name and email should be removed. Substitute last 3 digits of your student ID.
  - Add keywords after abstract
- □ Spell check
- Grammar Check

## **Editorial**

- Check all acronyms. All acronyms should be defined on first use.
- Check capitalization. No unnecessary capitalization. Headers are usually capitalized.
- □ Spell Check entire document.
- □ K=1024, k=1000. Disk storage is measured in KB, network link speeds are measured in kb. kbps not Kbps.
- Leave a space between numbers and units, e.g., 15 km not 15km.

# **Editorial (Cont)**

- □ Look for special characters
- □ American English: Signaling, Synchronization
- □ Check for continuity
- Break long paragraphs.
- □ Single space between paragraphs.
- □ The paper should be 10-15 pages long
- □ If you copy any figures, give reference and credit
- □ Use the template supplied

#### **Common Mistakes**

- No Figures
- □ Figure/equations fonts too large
- □ Figures with no title or number or reference
- □ Figures/tables overflowing the margins
- **References** with no annotation
- References not cited
- □ Key pieces of information w/o references
- □ Tables w/o references
- Papers too short

#### **Common Mistakes (Cont)**

- □ No comparison of different alternatives
- No Acronyms
- □ No summary
- □ Incorrect reference style
- No keywords

Washington University in St. Louis

http://www.cse.wustl.edu/~jain/cse567-13/

#### **HTML Guidelines (Cont)**

- □ File name: index.html, fig1.gif, fig2.gif, ..., fig.ppt
- Keep PowerPoint figure source files in the same directory although these may not be referenced in the paper
- Keep all references relative.
   Absolute: http://www.cse.wustl.edu/~jain/papers/x.ps
   Relative: papers/x.ps
- Keep the whole paper in one file "index.html" with figures in fign.gif in the same directory. No Subdirectories.
- All files names should have eight characters or less for name and 3 characters or less for extension (MS/DOS compatible). The only exception is index.html

Washington University in St. Louis

## **HTML Guidelines (Cont)**

- □ All filenames and extensions should be lowercase and contain no spaces.
- Ensure there is a link attached to
  - > <u>author@cse.wustl.edu</u>
  - > Every line in Table of contents
  - > Back from the end of every section
- □ Spread references throughout the document. Use mnemonic references with link attached to them, e.g., [Cisco99]
- Keep all internal anchor names and ids lowercase without spaces or special characters, e.g., cisco99.
- Use only id or name not both: <A name="xx"> <A id="xx">
- □ All img should have alt.
- □ Do not resize images in html. Resize them before using. Prepare figures so that there is no rescaling required. Use 12 point fonts in PowerPoint.
- Center all figures, tables, and equations
- □ Serially number all figures as 1, 2, ... not 1.1 2.1 etc.
- $\Box$  Serially number all tables as 1, 2, ...
- □ No font tags

#### **Final Submission**

- □ Validate your page on:
  - > W3C Markup Validation Service, http://validator.w3.org/
  - > HTML code check by Net Mechanic, http://www.netmechanic.com/toolbox/html-code.htm
  - > CSE HTML Validator , http://www.htmlvalidator.com/
- □ Check URLs. Check local anchors.
- Remember to submit copies of unusual references (not available in the library or the Internet) with the final paper.

# **Final Submission (Cont)**

- □ No WinWord generated HTML
- □ You can use WinWord for spell checking the text
- □ Use plain text editor to insert HTML tags..
- □ Submit the final HTML version as a single zip file
- □ No Tar/tgz files (please submit only one zip file with all files)
- Filename: 8-or-less-letters-short-project-name.zpi
   Rename zip file to .zpi for transmission through email.
- Email .zpi file to: jain@cse.wustl.edu with the subject field of "CSE567 Project Report"

#### **Common Mistakes**

- □ Used doc generated HTML file
- Did not validate HTML.
- □ Incorrect title.
- Images resized in HTML. Height and Width attribute in the images do not match those of the actual image.

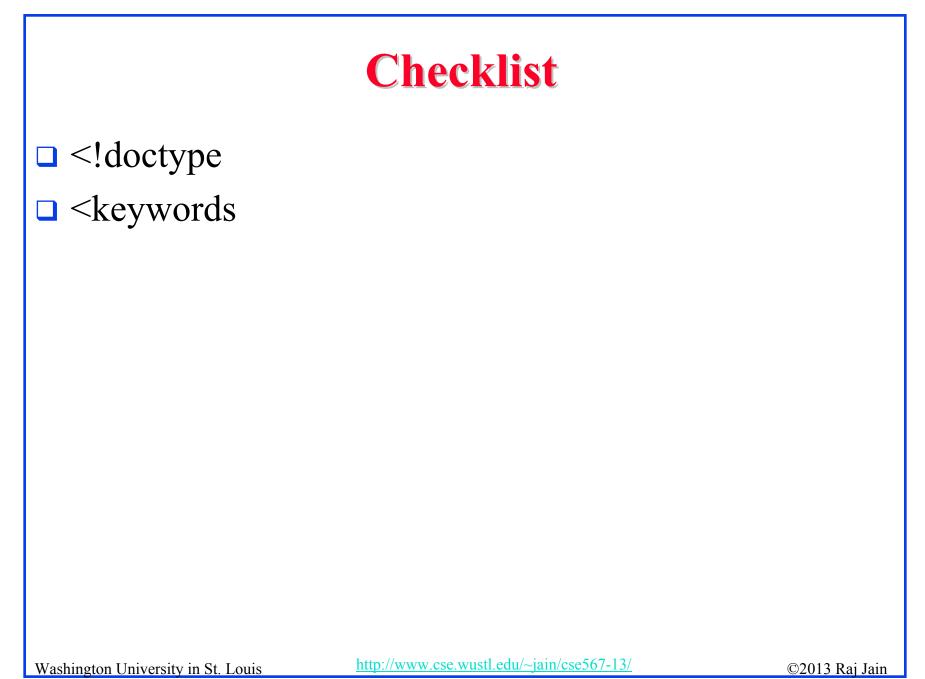